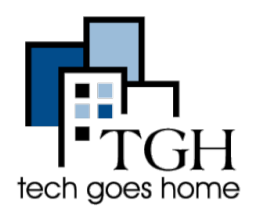

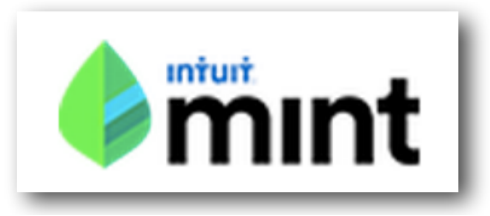

Se você está usando para orçamentos pessoais, familiares ou de pequenas empresas, [Mint.com](https://ssl.microsofttranslator.com/bv.aspx?ref=TAns&from=&to=pt&a=Mint.com) pode ajudá-lo a gerenciar suas finanças online gratuitamente.

Segundo Mint.com, "Dinheiro é para viver". É por isso que criamos a maneira mais simples e eficaz de gerenciar, economizar e fazer seu dinheiro crescer... e por quê [Mint.com](https://ssl.microsofttranslator.com/bv.aspx?ref=TVert&from=&to=pt&a=Mint.com) é livre.

"E com nosso novo recurso Metas, você pode definir e acompanhar seu progresso em direção às metas, como comprar uma casa, economizar para se aposentar e sair de dívidas — ou criar suas próprias metas de poupança. Obtenha conselhos personalizados para ajudá-lo a realizar seus sonhos mais rapidamente."

## **1. Inscrição**

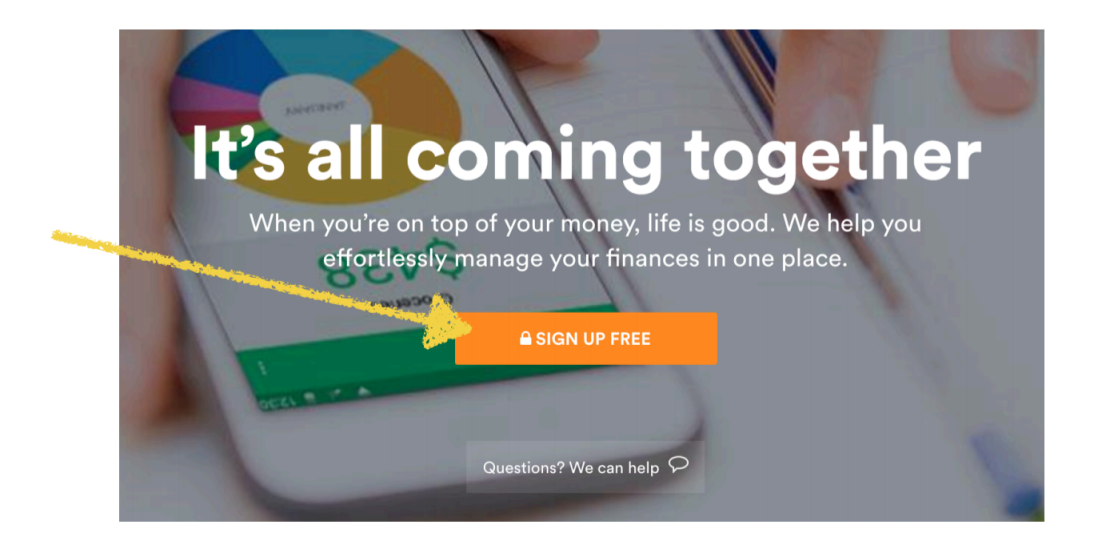

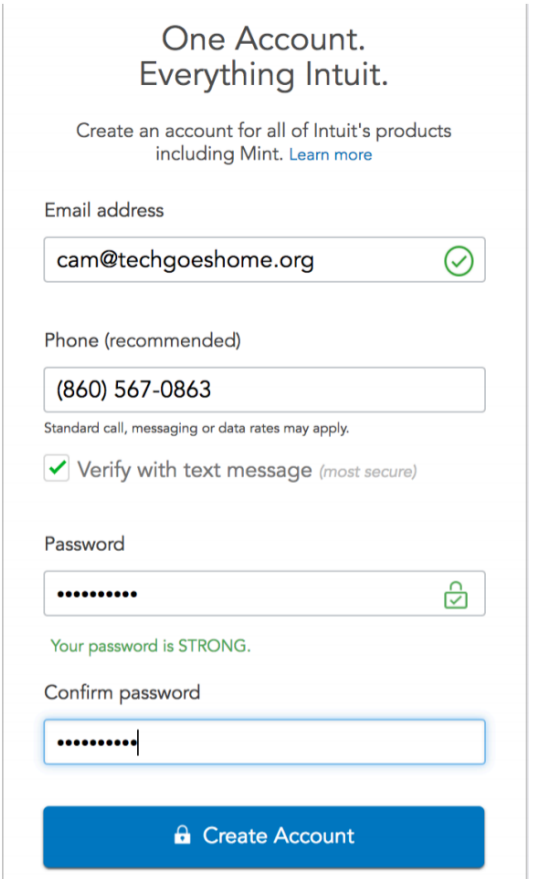

Criar uma conta é muito fácil. Basta digitar seu endereço de e-mail, seu número de telefone e criar uma senha SEGURA. Lembre-se, você vai adicionar informações financeiras aqui. Você deve sempre ter certeza de que suas senhas são fortes e conhecidas apenas por você!

Uma vez concluída, clique em Criar conta.

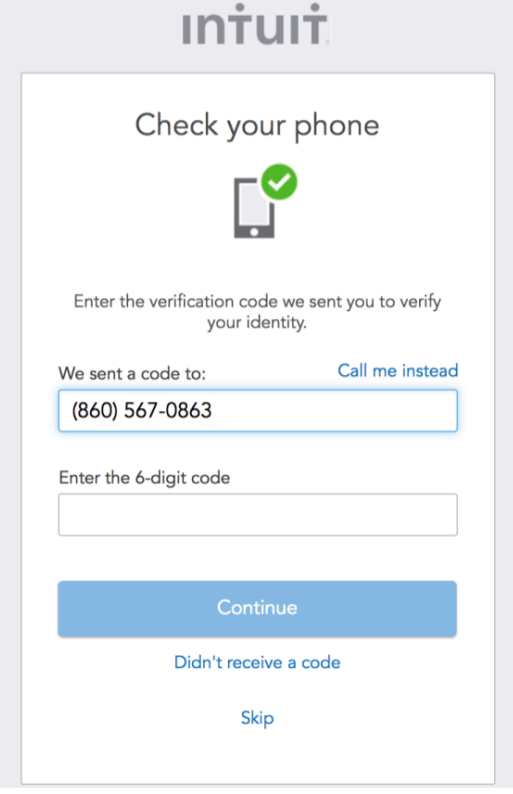

Em seguida, será enviado um código de 6 dígitos para o seu celular. Depois de receber o texto e digitar o código, clique em Continuar.

Se você não possui um celular, você pode clicar na opção "*Call me instead* - Me ligue em vez disso".

## **Welcome to Mint**

Please tell us where you live so we can customize your experience.

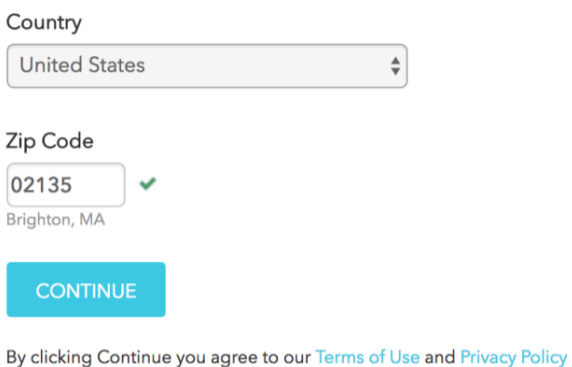

Em seguida, você será solicitado a fornecer o País em que você vive e seu CEP. Uma vez concluído, clique em Continuar.

A primeira tela que você verá pedirá para adicionar seu banco. Isso não é obrigatório, mas é recomendado para utilizar todo o potencial de Mint.com. A maioria dos bancos tem acordos com [Mint.com](https://ssl.microsofttranslator.com/bv.aspx?ref=TVert&from=&to=pt&a=Mint.com) que facilitam muito a adição da sua conta. Tudo que você tem que fazer é procurar.

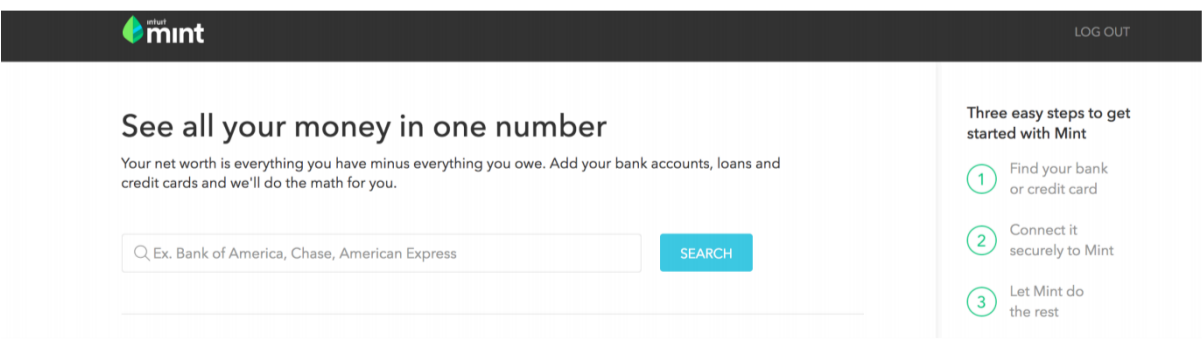

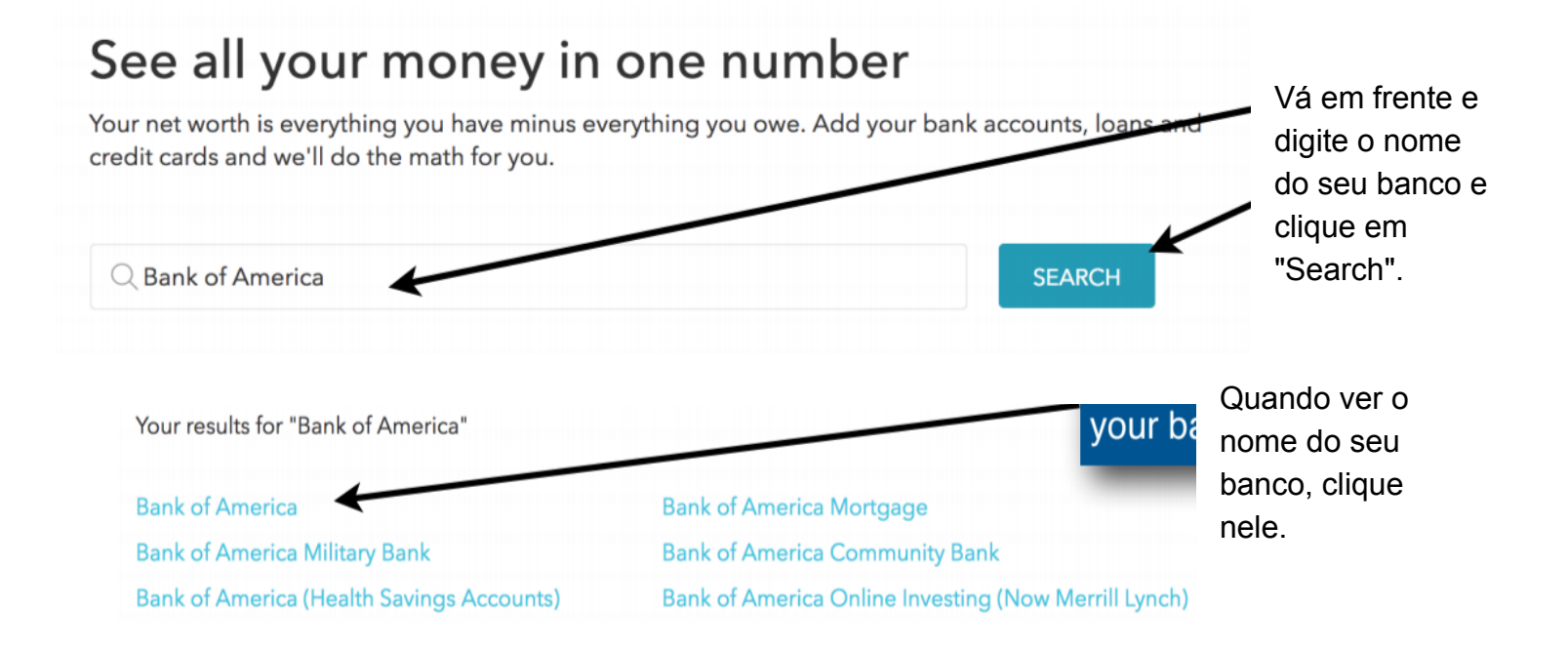

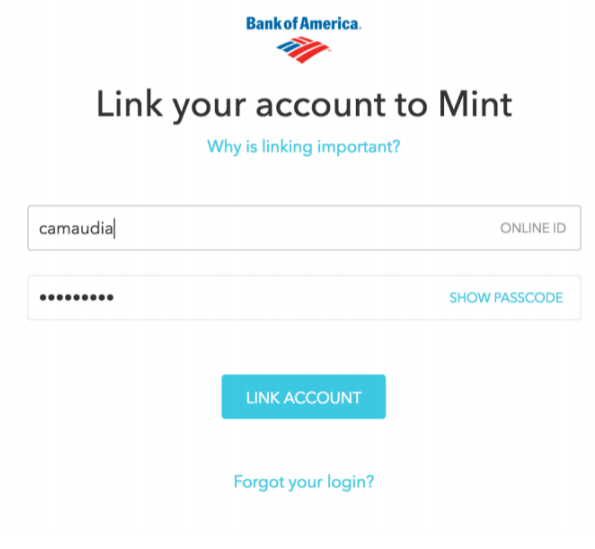

O Mint agora solicitará seu login online em sua conta bancária. Este não é o nome de usuário e senha que você acabou de criar para Mint.com. Este é o nome de usuário e senha que você usa para acessar o site do seu banco. Se você não sabe suas credenciais, você pode entrar em contato com o seu banco e eles podem fornecê-la para você.

A razão pela qual Mint pede essas informações é para que possam coletar seus dados bancários e usá-los para ajudá-lo com seu orçamento e os muitos outros recursos do site.

## **Success!**

Your Bank of America account has been added

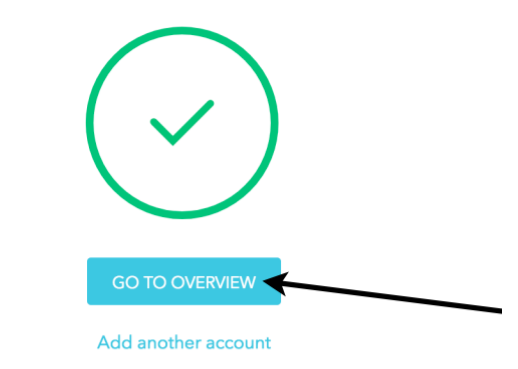

Encontrar e recuperar suas informações bancárias pode levar alguns minutos. Uma vez que [mint.com](https://ssl.microsofttranslator.com/bv.aspx?ref=TVert&from=&to=pt&a=mint.com) recuperou suas informações esta mensagem de Sucesso! aparecerá. Em seguida, você vai querer clicar em GO TO OVERVIEW.

Depois de adicionar sua conta, você deseja ir para a seção "*Overview* - Visão geral" de Mint.com. A barra de menu esquerda mostrará todas as contas adicionadas. Há também um link em cada seção que permite adicionar facilmente novas contas. Você só verá informações para contas que você adicionou.

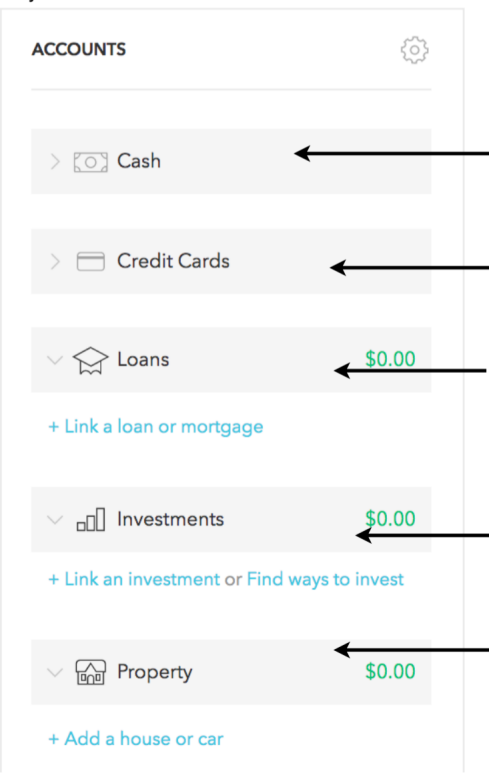

**Cash** - Esta seção mostrará todo o dinheiro que você tem em suas contas corrente e poupança.

**Credit Cards** - Aqui você pode facilmente ver quaisquer saldos de cartão de crédito que você tem.

**Loans** - Você tem empréstimos estudantis? E quanto a um pagamento de carro ou uma hipoteca? Aqui é onde você pode adicionar esses itens.

**Investments** - Se você tem um 401K ou qualquer outro tipo de plano de aposentadoria ou investimento, você pode adicioná-los nesta seção.

**Property** - Se você tem propriedade pessoal de valor significativo, você pode adicionar as informações aqui. A barra principal do menu na parte superior da página permitirá que você navegue facilmente em Mint.com

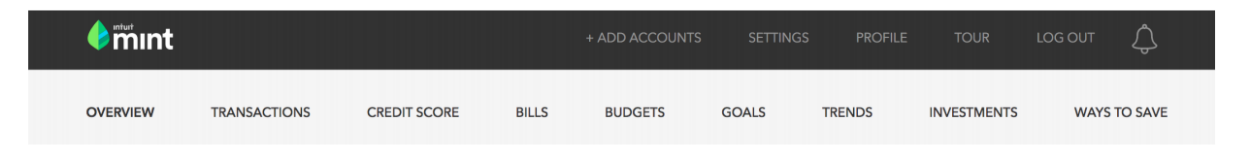

**Overview** lhe dará um vislumbre rápido de suas contas.

**Transactions** vai mostrar-lhe quaisquer gastos ou depósitos.

**Credit Score** lhe dará a oportunidade de verificar sua pontuação de crédito de graça.

**Bills** é um recurso onde você pode adicionar suas contas para ajudar a se manter organizado.

**Budgets** vai ajudá-lo a criar limites de gastos em categorias de sua própria escolha.

**Goals** vai mostrar como sair das dívidas, economizar para a aposentadoria e muito mais. Mais sobre a seção Goals abaixo.

**Trends** vai mostrar-lhe onde e como você está gastando o seu dinheiro ao longo do tempo.

**Investments** vai mostrar-lhe todas as suas contas de investimento.

A seção **Ways to Save** lhe dará recomendações sobre transferências de saldo de cartão de crédito e taxas de juros mais baixas.

## A seção Goals de Mint.com

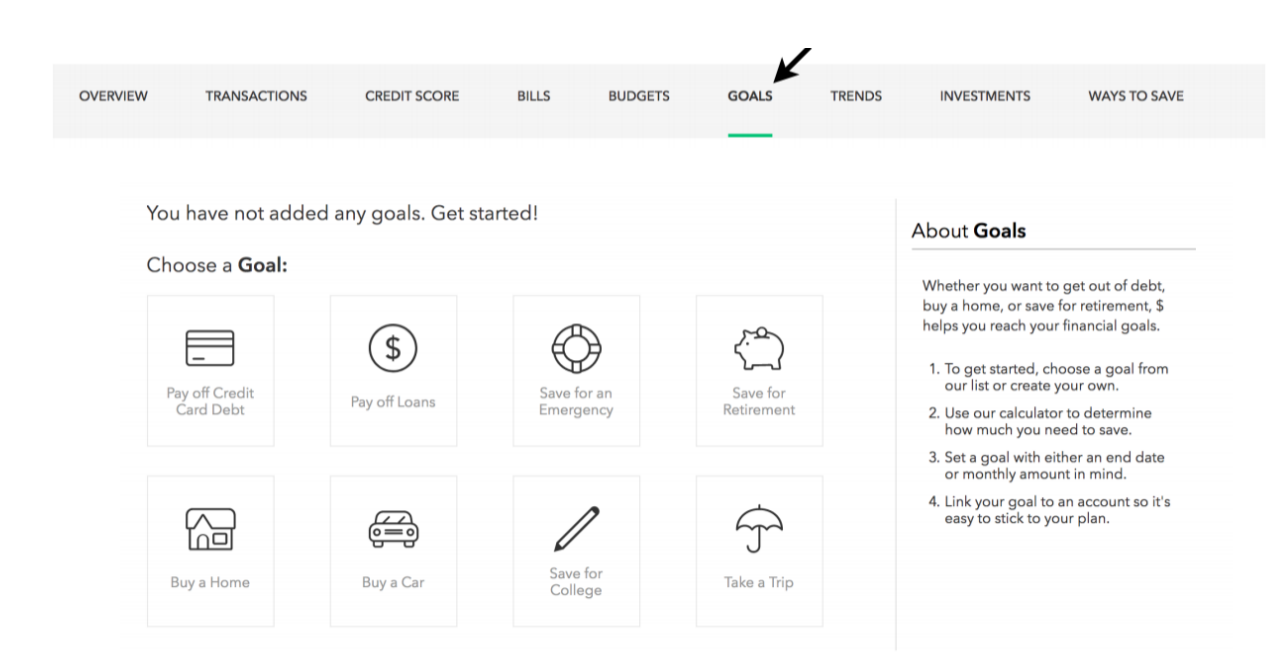

É assim que a seção Goals se parece. Passe algum tempo explorando essa área. Você encontrará conselhos sobre como pagar dívidas, economizar para a faculdade ou aposentadoria, comprar um carro ou casa, e muito mais.

**Parabéns! Você está pronto para organizar suas finanças com Mint!**